# LOOKING FOR LAN TO FARM?

You can now go to OFL and search for the perfect Land Listing to start or expand your operation. Make sure you are logged in, hover your cursor over the "Land Seekers" menu and select "Search Land."

Once you have your user profile, you're now ready to create a Land Seeker Listing. Make sure you are logged in then hover your cursor over the "Land Seekers" menu and select "Create Land Seeker Listing." Fill out all required fields and select "Submit." You will receive an email once your listing is approved by our staff.

> You can select specific categories or leave the search fields blank to browse through all the listings.

**Oregon Farm Link (OFL)** is an online hub that provides a platform for beginning farmers and land holders to connect.

When you find a Land Holder you are interested in, use the email address shown on the bottomright of the screen to contact them. Be sure to include a link to your Land Seeker Listing--this allows them to read more about you and your experience or intentions in the listing you created.

**Contact Land Holder:** 

596939f04f149@oregonfarmlink.org

Instructions: Click the link above or copy and paste it into your preferred email program, making sure you send your emails to Oregon Farm Link users from the same email address you signed up with. Don't forget to include a link to your Land Seeker Profile in your message, so they know who you are! http://oregonfarmlink.org/land-seekers/test-4/

For more help, contact farmlink@friendsoffamilyfarmers.org or (503) 581-7124

## STEP 2. MAKE A LAND SEEKER LISTING

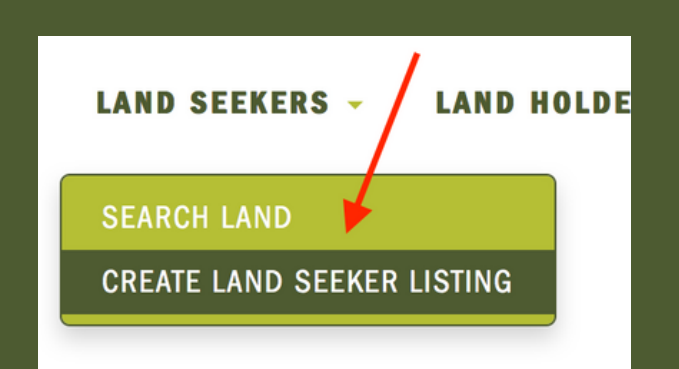

Visit www.oregonfarmlink.org and hover your cursor over "Account" on the right side of the screen. Select "Sign Up."

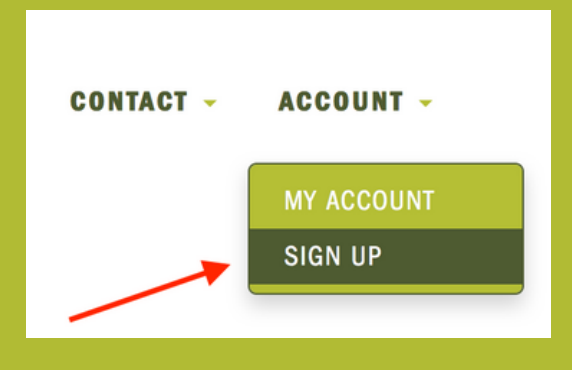

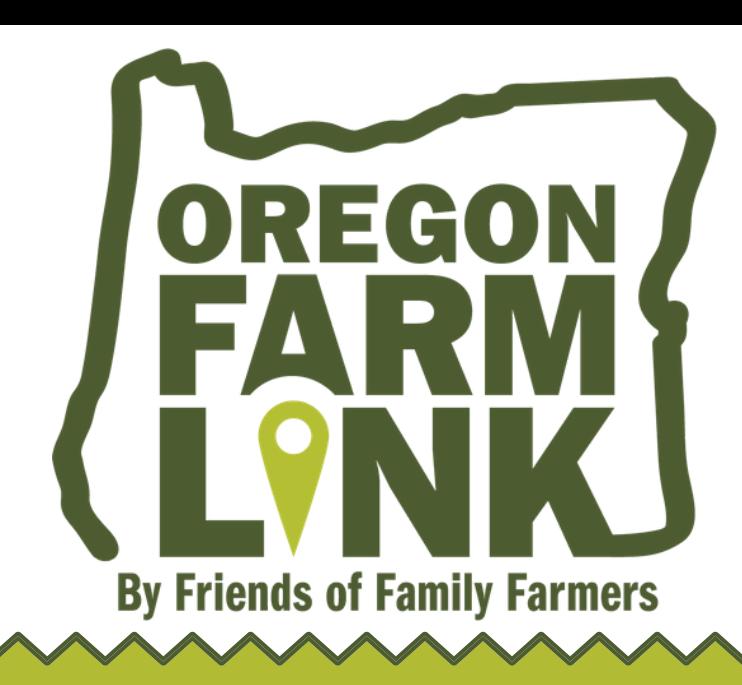

Are you looking for land to start or expand your farming operation? Follow these 4 easy steps to get started!

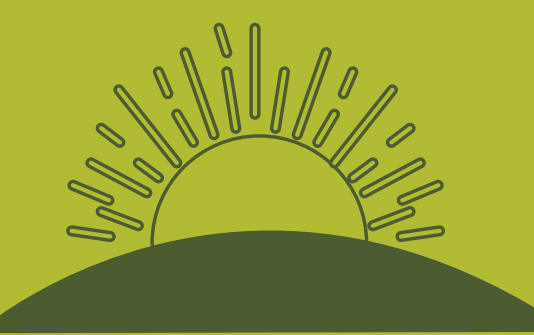

#### STEP 1. CREATE A USER PROFILE

## STEP 4. CONTACT A LAND HOLDER

#### STEP 3. FIND A LAND LISTING!